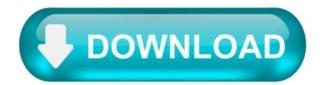

6 Best Free JFIF To JPG Converter Software For Windows.

Here is a list of best free JFIF to JPG converter software for Windows . The main requirement for these special JFIF to JPG converters is that most of the image editors , viewers , and even converters do not support JFIF format. JFIF is actually an extension of JPEG format but still, a very few software support it. With these converters, you can convert JFIF to JPG and also in various other image formats. Some of the most common images formats that these software support both as input and output are JFIF , JPG , PNG , GIF , TIFF , etc.

In most software, you will be able to batch convert JFIF To JPG because of the presence of batch conversion feature. Plus, some software also provide various image editing tools to enhance and edit images before image format conversion. Overall, all of these software provide simple steps to perform conversion which you can learn and perform with ease.

My Favorite JFIF To JPG Converter Software For Windows:

Advanced Batch Image Converter is my favorite software because it can convert multiple JFIF images to JPG at a time. Along with image formats, it can convert document and various project formats as well. Plus, the overall image conversion process is also quite simple in it.

If you are a regular user of Paint.net, you can also use it to convert JFIF To JPG.

You can also check out lists of best free DNG to JPG Converter, WebP to JPG Converter, and Image Converter software for Windows.

Advanced Batch Image Converter.

Advanced Batch Image Converter is a free JFIF to JPG converter software for Windows. As its name suggests, this software can convert formats of multiple images at a time. Using it, you can convert JFIF and various other image formats like JPG , PNG , ICO , AVS , PNG , PSD , etc. to other similar image formats. The main advantage of this software is that it supports various documents as well as project formats like Adobe Photoshop bitmap (PSD), Text document (TXT), Enhanced Metafile (EMF), Matlab (MAT), etc.

To convert single or multiple JFIF to JPG, first, press the add files button and add single or multiple JFIF images. After that, select JPG format from the output format drop-down menu. Now, you can vary the compression levels to improve image quality or reduce image size to save space. At last, you just need to press the convert button to start the conversion process.

This converter has an advanced setting in advanced tab that lets you associate any of the supported image formats in its output format menu.

It is one of the best JFIF to JPG converter and an overall great image converter.

Paint.net.

Paint.net is a popular image editing software. It can be your another alternative for a free JFIF to JPG image converter software for Windows. Not just JFIF, but images of various formats can also be converted to popular image formats like BMP, GIF, JFIF, JPG, PNG, TIFF, TGA, etc. As it is primarily a photo editor, you can use it to enhance and edit images. For editing, you can find all common editing tools and features like filters, frames, effects, toolbar, color pallet, etc. in it.

In order to convert JFIF to JPG, first, import a JFIF image either by dropping an image on its editor or by adding an image using the file menu. Now, you can either enhance the image or simply convert it to JPG by saving the image as JPG using save or save as option. In it, you can also import multiple images at once, but all images will open in their own separate tabs. As it does not have a batch conversion feature, so you have to save all individual images as JPG one by one.

Paint.net can also be used as different utilities such as Animated Cursor Maker, Kaleidoscope Software, Texture Maker, etc.

GIMP is a free and open source image editing software for Windows. You can also use this image editor as JFIF to JPG converter . In this image editor, you can find all types of editing tools and features to help you with editing, like a floating tools panel, filters, color tools, layers, and more. These editing tools may come in handy if you like to edit JFIF images before image conversion. Besides editing, its also supports a lot of image formats like JPG, JFIF, PNG, BMP, GIF, TIFF, etc. You can also save or export images in every format that it supports as input.

In this freeware, you can open more than one image at a time, but all images will open up in a separate window. Now, to convert JFIF to JPG, you need to export one image at a time from its File > Export as option. To set the output format, you can either put .jpg after the file name or you can select the JPEG format from format menu. In both cases, you will be able to save image as JPG format. This software does not have batch conversion feature, so you have to export images one by one by going to individual image windows.

Note: While adding JFIF images to this software, select the all file option in its internal file explorer as it does not show JFIF images in its default mode.

PhoXo.

PhoXo is another free JFIF to JPG converter software for Windows. This software allows you to convert input image formats (BMP, JPEG, JFIF, PNG, ICO, etc.) into various similar output image formats. You can also open multiple images at a time due to its floating window interface that opens every new image in a separate window. Adding an image to this freeware is simple as you need to select the open option from its file menu. Remember one point that while adding a JFIF image, set the file of types option to all files instead of all images. Its all images option does not recognize the JFIF image format. After adding the JFIF image, you just need to save it as JPG by using save or save as option.

Apart from image format conversion, you can also perform all kinds of image editing as it contains various image editing tools. Some of the popular editing tools that it contains are effects (art, distort, light, etc.), toolbar (contains pencil, color picker, brush, etc., tools), text tool (to add text to an image), rotate tool, zoom tool, etc. Plus, its multi-windowed interface lets you work on multiple images at a time. Overall, it is another great image editor that also has good image converter capabilities.

ImageGlass.

ImageGlass is a free and open source image viewer software for Windows. Using it, you can view images of various popular formats like JPG, PNG, ICO, BMP, TIFF, GIF, etc. including JFIF. Along with viewing, you will also be able to change the format of an input image to JPG, BMP, EMF, EXIF, ICO, etc. output formats. In total, there are 10 output image formats which you can select as output.

The conversion from JFIF to JPG takes just two simple steps:

Open a JFIF image either by pressing Ctrl+ o or by pressing the open file option. Select one JFIF image at a time as this software does not support batch image conversion. Now, you just need to save the added image in JPG format using its convert image option.

Besides image conversion, you can also view all the images in its inbuilt image viewer. Plus, some common image viewer features like slideshow, zoom in , zoom out , rotate , scale image (width, height, etc.), etc. are also available.

RentASoft Image Converter.

RentASoft Image Converter is a free JFIF to JPG converter software for Windows. Using it, you can convert multiple JFIF images to JPG format at a time . Not just JFIF, but images of various other formats can also be converted through it like JPG , GIF , PNG , ICO , and more. To use this software, you do not need to launch it, as you can access it from the right-click menu . To use it, first, select one or more JFIF images. After that, press right-click button to open the right-click menu and select convert image to option to open its interface. On its interface, you can view various supported output formats like JPEG , GIF , TIFF , BMP , PNG , ICO, and more. From available output formats, select the JPEG format and vary the image quality by using the image quality slider. Lastly, press the convert button to get the JPG file or files in the specified output folder.

Free Htm/Html to Image Jpg/Jpeg Converter.

A useful tool for converting HTML files to image format fast and easy.

Free Htm/Html to Image Jpg/Jpeg Converter is an app with a self-explanatory name - it can convert HTM and HTML documents to JPG and JPEG.

But it can also turn items into images with the BMP, GIF, TIF, TGA, RLE, PNG, EMF and WMF formats. Users with minimum experience in converters can easily work with this tool.

The interface of Free Htm/Html to Image Jpg/Jpeg Converter is based on a user-friendly and dull interface. Items can be added to the file list by using either the file browser or tree view ('drag and drop' is unsupported). Processing multiple entries at the same time is possible.

The file queue provides specific details on each file, namely the name, location, size and type. If you prefer the default settings, then you can directly initialize the conversion procedure by specifying the output format and folder.

Otherwise, you can disable Free Htm/Html to Image Jpg/Jpeg Converter from opening the output folder when all tasks are done. Additionally, you can change the interface language, select all items from the list, as well as remove an item from the file queue or clear the entire thing.

The program requires a moderate amount of CPU and system memory, quickly finishes a task and preserves a good quality in regard to the graphics, images and the text layout. No error dialogs have been shown in our tests and Free Htm/Html to Image Jpg/Jpeg Converter did not freeze or crash. Unfortunately, you cannot minimize the app to the system tray; it automatically overwrites existing files. There is no help file available and the interface is outdated.

Filed under.

Download Hubs.

Free Htm/Html to Image Jpg/Jpeg Converter is part of these download collections: Convert HTML to Image.

HEIC to JPG.

Best web app to convert HEIC to JPG in the highest quality.

From Device From Dropbox From Google Drive From URL.

How to Convert HEIC to JPG?

Click the "Choose Files" button and select your HEIC files Click on the "Convert to JPG" button to start the conversion When the status change to "Done" click the "Download JPG" button.

Effortless.

Simply drag and drop your HEIC files and click "Convert to JPG!" Your HEIC files will be converted to JPG with the best quality.

Best Quality.

Convert HEIC images to high-quality JPEG images in seconds! Our HEIC to JPG converter also supports converting HEIC files embedded with multiple images into JPEG format.

Free & Secure.

Our HEIC to JPG converter is free and works on any web browser. Plus, we upload your files over a secure HTTPs connection and delete them automatically after 2 hours. So you can convert your HEIC files to JPG without worrying about file security and privacy.

Change the color of a picture.

You can adjust the color intensity (saturation) and color tone (temperature) of a picture or recolor it. You can apply multiple color effects to your picture.

Change the color of a picture.

Click the picture that you want to change.

Under Picture Tools, on the Format tab, in the Adjust group, click Color.

If you don't see the Format or Picture Tools tabs, make sure that you've selected a picture. You may have to double-click the picture to select it and open the Format tab.

Do one of the following:

To change the saturation of a color (higher saturation is more vivid, lower saturation is more grey), click one of the common adjustments offered under Color Saturation.

To change the color temperature, click one of the common adjustments offered under Color Tone.

To apply a built-in stylized effect, such as grayscale or sepia tone, click one of the common adjustments offered under Recolor .

Tip: You can move your mouse pointer over any of the effects to see a live preview of how your picture will look with that effect applied before you click it.

Optionally, you can fine-tune the intensity of your color change by clicking Picture Color Options , or you can customize your own color by clicking More Variations > More Colors .

See also.

With Color Saturation changed to 66%

With Recolor effect.

Click the headings below for more information.

Saturation is the intensity of the color. A higher saturation makes a picture look more vivid, whereas a lower saturation makes the colors look more grey.

Click the picture and the Format Picture pane appears.

On the Format Picture pane, click.

Click Picture Color to expand it.

Under Color Saturation, move the saturation slider as necessary, or enter a number in the box next to the slider.

When color temperatures are not measured correctly by a camera, a color cast (too much of one color dominating the picture) can appear on the picture, making the picture look too blue or too orange. You can adjust this by increasing or decreasing the color temperature to enhance the details of the picture and make the picture look better.

Click the picture and the Format Picture pane appears.

On the Format Picture pane, click.

Click Picture Color to expand it.

Under Color Temperature, move the temperature slider as necessary, or enter a number in the box next to the slider.

You can quickly apply a built-in stylized effect, such as grayscale or sepia tone, to your picture.

Click the picture and the Format Picture pane appears.

On the Format Picture pane, click.

Click Picture Color to expand it.

Under Recolor, click any of the available presets.

If you want to switch back to the original picture color, click Reset .

You can make part of a picture transparent to better show text that is layered on top of it, to layer pictures on top of each other, or to remove or hide part of a picture for emphasis. Transparent areas in pictures are the same color as the paper on which they are printed. In an electronic display, such as a Web page, transparent areas are the same color as the background.

Click the picture and the Format Picture pane appears.

On the Format Picture pane, click.

Click Picture Transparency to expand it.

You can either apply one of the presets, move the transparency slider, or enter a number in the box next to the slider.

How to convert RAW to JPEG.

Convert RAW to Jpeg Windows 10. Use this batch software to process dozen of files!

Many people today is looking for RAW to JPG converter software for Windows 10 PC and this can definitely set one back in the business world if they don't have an easy program to turn their images to JPEG. Most websites will not allow the download of RAW formats in the first place. Converting an image can allow someone to upload the image without problems to websites and other platforms. JPEGs are one of the most common formats of images that a person can use for uploading images to websites, to email, and other programs, so it is important to know how to convert a RAW image to this format.

What is a RAW image?

A RAW format is basically an image that was taken from a camera and does not have much processed data. As a result, images are impossible to edit, print, or upload to programs and websites. Compared to JPEG images, RAW images aren't processed in the camera that you used. However, professional photographers highly recommend using RAW images when shooting footage because the quality of the image is greatly increased. Images tend to have more color contrast, and greater brightness, which results in a beautiful photo, compared to a JPEG photo that is compressed within the camera. When journalists shoot RAW footage, they are able to capture the image in detail. This assists a photographer when they are shooting multiple images in a small span of time or trying to capture a moving image.

Why is Software Needed?

The software is a great and easy choice when you need to conversion. There are many different programs available to you that will make RAW images easy. When you turn your RAW images to JPEG, the result that does not have as much quality as image did. However, by using a converting software, the loss in quality is minimal.

What is Batch Picture Resizer?

Batch Picture Resizer is a simple image converting program that is super easy to use. One of the features that Batch Picture Resizer has, is the ability to prevent the enlargement of images, which will make sure that they do not come out blurry after conversion. Finding the desired images, you want to do it on your computer is easy with Batch Picture Resizer with its folder panel feature. Additional features has include the ability to add a watermark, adjust image quality, a black and white mode, image resizing, file conversion to many formats, renaming your file, preview option and much more! Batch Picture Resizer is only available for PC Computers.